# **SolarEdge inverterek – A termelés automatikus szüneteltetése negatív közüzemi díjak miatt – Alkalmazási megjegyzés – Európa**

## <span id="page-0-0"></span>Módosítási előzmények

1.0-ás verzió, 2023. december: Első kiadás

# Tartalomjegyzék

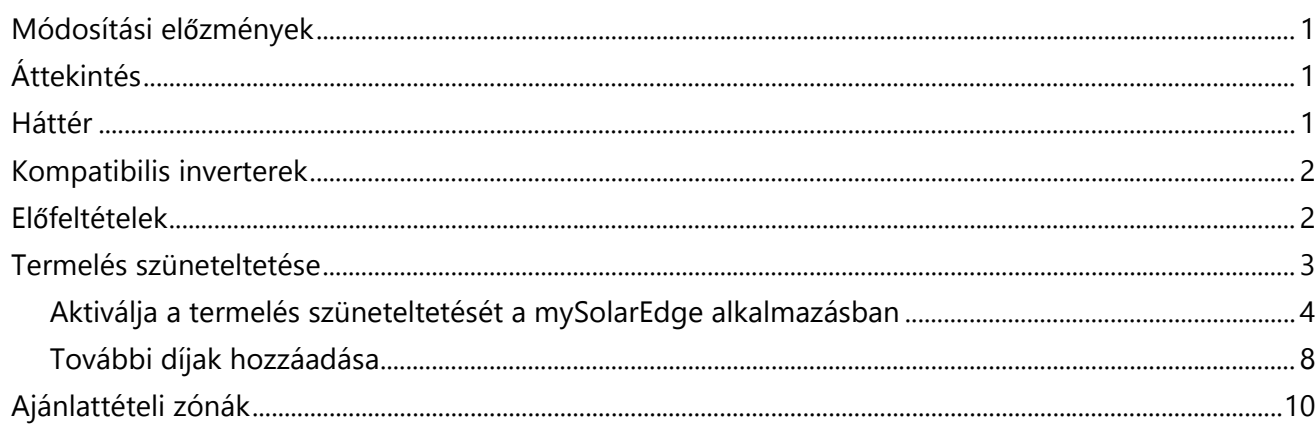

# <span id="page-0-1"></span>Áttekintés

A SolarEdge rendszerek kiváló lehetőséget jelentenek a pénzmegtakarításra és a környezeti lábnyom csökkentésére. Azonban a régiókban, ahol az áramdíjak bizonyos időszakokban negatívvá válhatnak, elengedhetetlen, hogy a SolarEdge rendszertulajdonosok optimalizálják energiafogyasztásukat és hálózati interakciójukat. Ez az alkalmazási megjegyzés felvázolja, hogyan konfigurálhatja a SolarEdge invertert a mySolarEdge segítségével a termelés szüneteltetésére negatív közüzemi díjak esetén, így biztosítva a költséghatékony működést.

# <span id="page-0-2"></span>Háttér

Egyes országok villamosenergia-szolgáltatói dinamikus villamosenergia-díjakat kínálnak. Ez azt jelenti, hogy mind az import, mind az export ráta negatívvá válhat. Ilyen feltételek mellett a hálózatüzemeltetők fizetnek a fogyasztóknak a hálózatból származó energia felhasználásáért, és megbüntetik a fogyasztókat, ha áramot exportálnak a hálózatba, amikor az exportráták negatívak. A megtakarítások maximalizálása érdekében ezekben az időszakokban a rendszertulajdonosok számára előnyös, ha szüneteltetik a napelemes inverterek termelését.

### <span id="page-1-0"></span>Kompatibilis inverterek

A termelés szüneteltetése minden egyfázisú és háromfázisú Home Wave és Home Hub inverter, valamint minden kereskedelmi háromfázisú és Synergy inverter esetében támogatott.

### <span id="page-1-1"></span>Előfeltételek

A jelen alkalmazási megjegyzésben ismertetett eljárás végrehajtása előtt győződjön meg arról, hogy megfelel a következő előfeltételeknek:

- A SolarEdge PV rendszer telepítve van és üzembe van helyezve.
- A mySolarEdge alkalmazás legújabb verziója telepítve van okostelefonjára vagy táblagépére.
- Ön ismeri a mySolarEdge alkalmazás működését.
- Olyan európai országban tartózkodik, amelyben a következő napra vonatkozó dinamikus díjakat kínálnak.

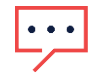

#### **FONTOS MEGJEGYZÉSEK**

- A termelés szünetelésekor a telepített PV-rendszer nem látja el a helyszínt ACteljesítménnyel.
- Bármely egyenáramú kapcsolású eszköz továbbra is a DC-buszon keresztül működik. Például a DC csatolt akkumulátor továbbra is tölthető, még akkor is, ha az inverter már nem termel AC teljesítményt.
- A termelés szüneteltetése a csak PV-helyszíneken is elérhető.
- A termelés szüneteltetése nem írja felül a többi tartalék vagy akkumulátor üzemmód beállítását. Párhuzamosan működik a többi beállítással, és egyszerűen leállítja a termelést, ha az áramdíj negatív.

### <span id="page-2-0"></span>Termelés szüneteltetése

Annak kihasználására, hogy a hálózat-üzemeltetők másnapi dinamikus díjakat tesznek elérhetővé, a SolarEdge mostantól képes automatikusan szüneteltetni a termelést, miközben a díjak negatívak.

Az alábbiakban láthatók a tipikus másnapi dinamikus árfolyamdiagramok. A pirosan kiemelt területek azt az időpontot és időtartamot jelzik, amikor az importált energia negatív árára számíthat.

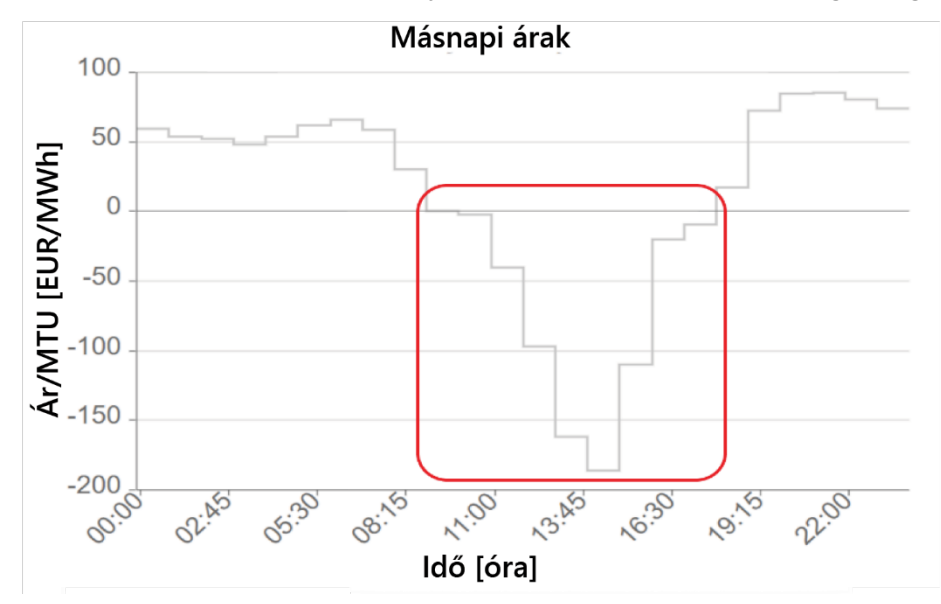

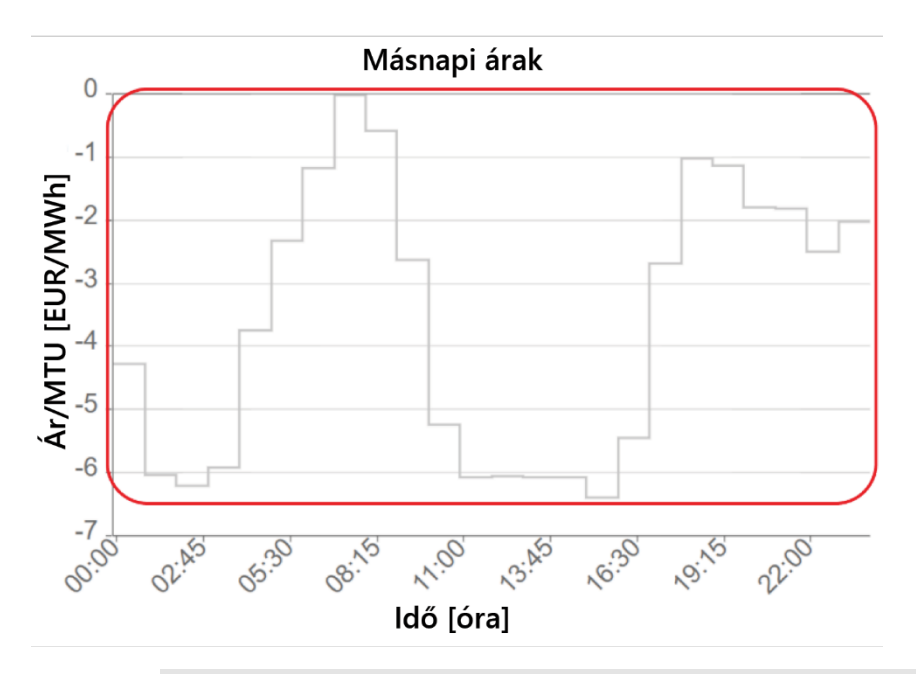

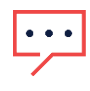

#### **FONTOS MEGJEGYZÉS**

A helyszíntulajdonosokat pénzbírsággal sújtják azért, mert negatív exportráta mellett energiát exportáltak a hálózatba.

SolarEdge inverterek – A termelés automatikus szüneteltetése negatív közüzemi díjak miatt – Alkalmazási megjegyzés – Európa 3

#### <span id="page-3-0"></span>Aktiválja a termelés szüneteltetését a mySolarEdge alkalmazásban

- 1. Nyissa meg a mySolarEdge alkalmazást okostelefonon vagy táblagépen.
- 2. Ha több helyszín is van, keresse meg és válassza ki a megfelelő helyszínt.
- 3. Érintse meg a menü gombot.

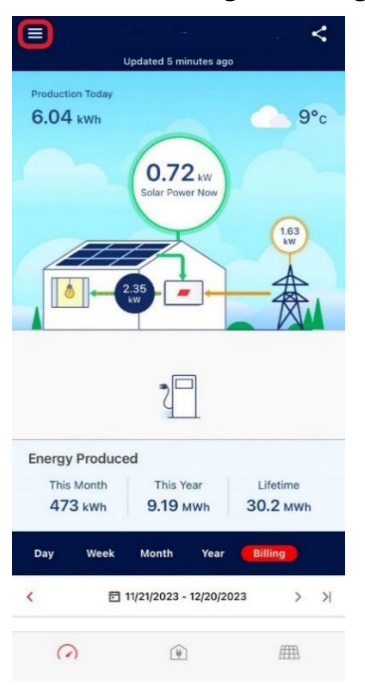

4. Koppintson a **Beállítások** elemre.

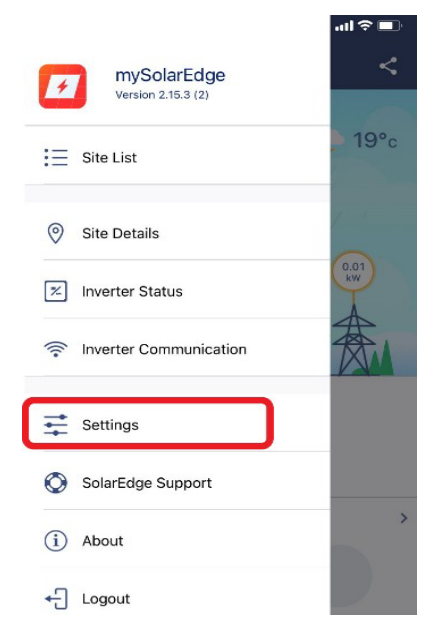

### solar<sub>edge</sub>

#### 5. Érintse meg a **Közüzemi díjak** elemet.

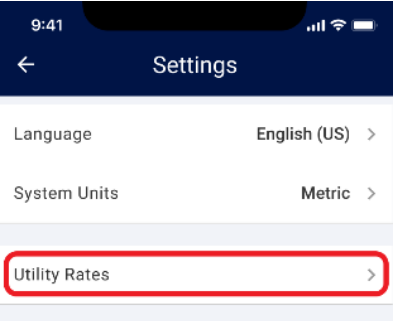

#### 6. Érintse meg a **Közműszolgáltató** lehetőséget.

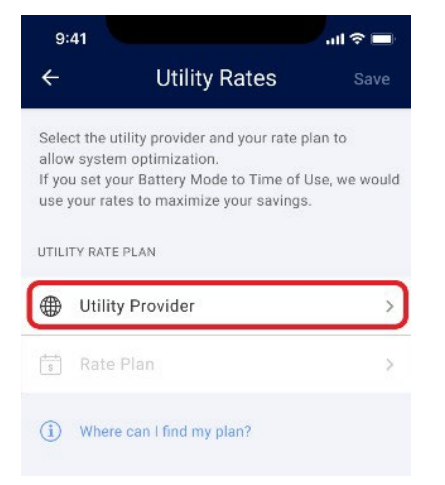

#### 7. Válassza ki a **Nagykereskedelmi piaci** díjat.

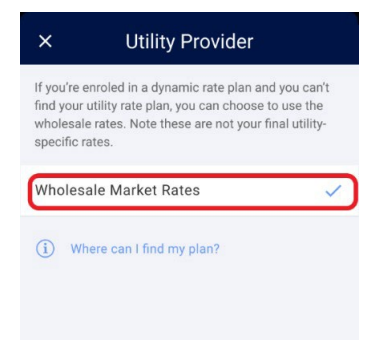

Jelenleg csak a Nagykereskedelmi piaci díjak csomag érhető el az Ön területén. Ezek az árak az ENTSO-E Aggregátor díjakon alapulnak, és közel állnak a tényleges közüzemi díjakhoz.

#### A **Közüzemi díjak** képernyőn a következők láthatók:

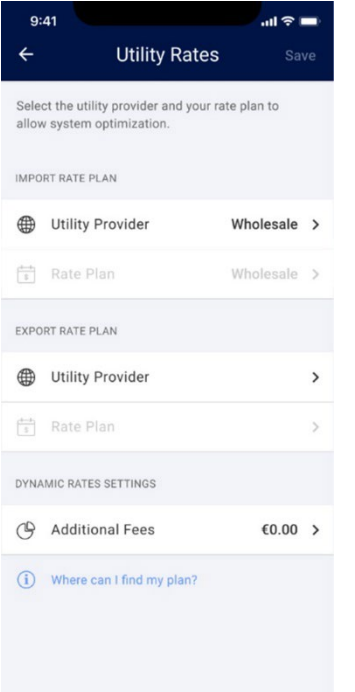

Most a következő beállításokat érheti el:

- L. Díjcsomag importálása
- Díjcsomag exportálása  $\mathcal{L}_{\mathcal{A}}$
- Dinamikus díjbeállítások, beleértve a negatív díjoptimalizálást és a Kiegészítő díjbeállításokat a,

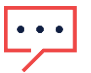

#### **FONTOS MEGJEGYZÉS**

Az Importálási és Exportálási díjcsomagok kiválasztása az adott ország paramétereitől függ.

#### Díjcsomag importálása

- 1. A **Díjcsomag importálása** részben érintse meg a **Közműszolgáltató** elemet.
- 2. Állítsa az exportálási díjcsomag közműszolgáltatóját **Nagykereskedelmi** értékre.

#### Díjcsomag exportálása

1. Az **Exportálási díjcsomag** részben érintse meg a **Közműszolgáltató** elemet.

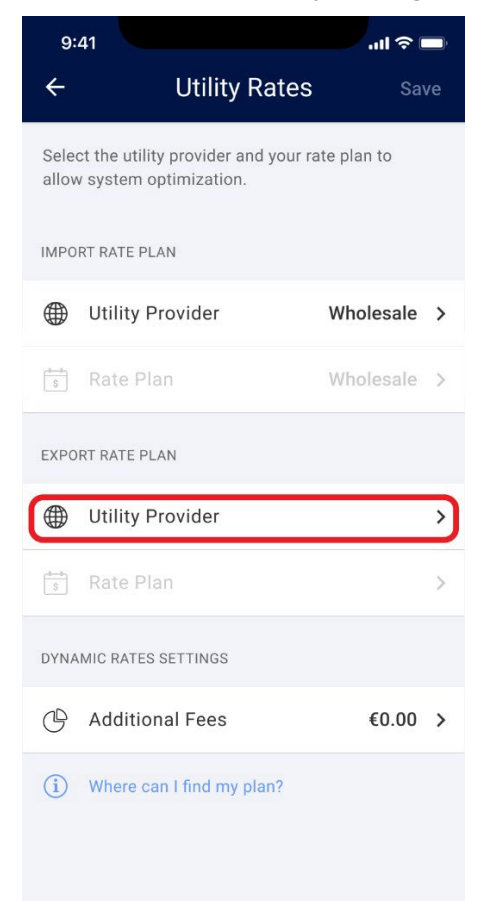

2. Állítsa az exportálási díjcsomag közműszolgáltatóját **Nagykereskedelmi** értékre. A **Dinamikus díjak** beállításai aktiválódnak.

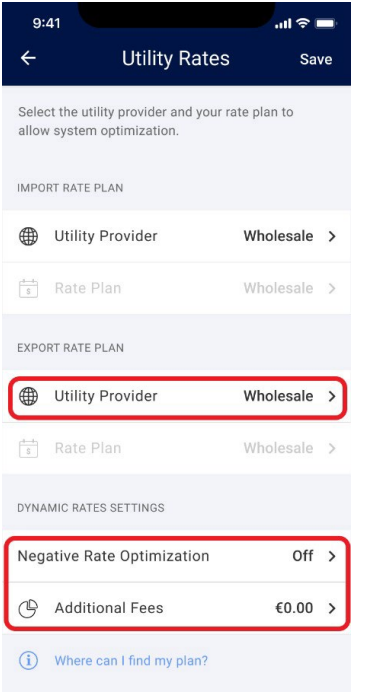

### <span id="page-7-0"></span>További díjak hozzáadása

Annak érdekében, hogy a negatív díj optimalizálási funkció megfelelően működjön, fontos, hogy hozzáadja az alkalmazásban a felszámított további díjakat. Ezeket az összegeket a villanyszámlán vagy közvetlenül az áramszolgáltatónál találhatja meg.

A további díjak hozzáadásához:

1. Koppintson a **További díjak** elemre.

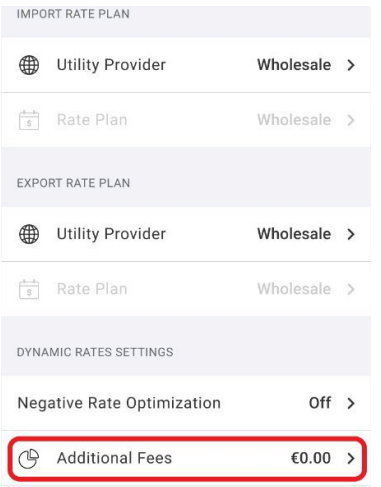

2. Adja meg a további összeget euró per kWh-ban.

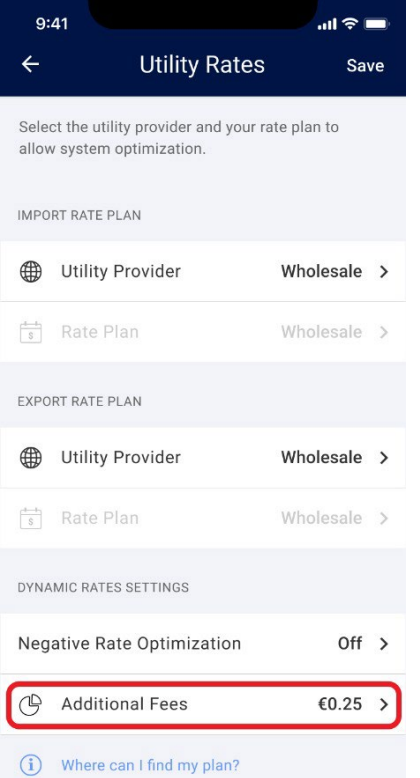

#### 3. Koppintson a **Negatív díj optimalizálása** elemre.

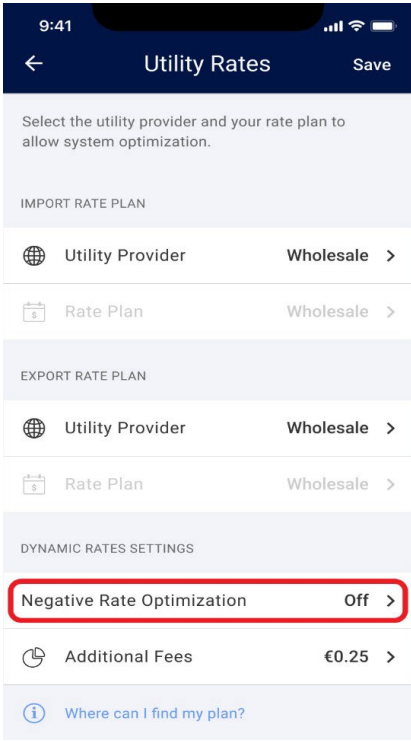

#### A **Negatív díj optimalizálása bekapcsol**.

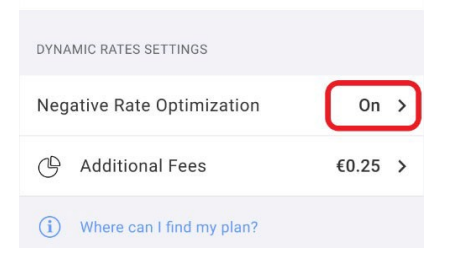

#### 4. Koppintson a **Mentés** gombra.

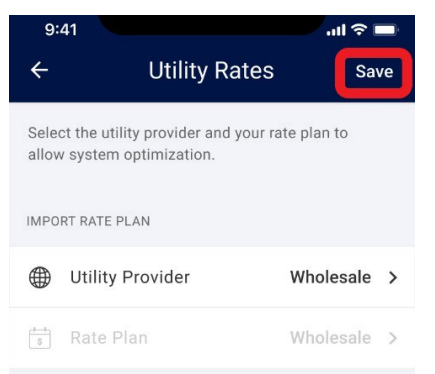

Rendszere negatív díj optimalizálásra van beállítva.

## <span id="page-9-0"></span>Ajánlattételi zónák

Egyes országok területüket külön ajánlattételi zónákra osztották. Ezekben a zónákban kissé eltérhetnek a importálási vagy exportálási díjak a többi ajánlattételi zónához képest. Ha ez a funkció elérhető az Ön országában, akkor megjelenik a Közüzemi díjak képernyőn, ahol kiválaszthatja az Ajánlattételi zónát az alapértelmezett érték helyett.

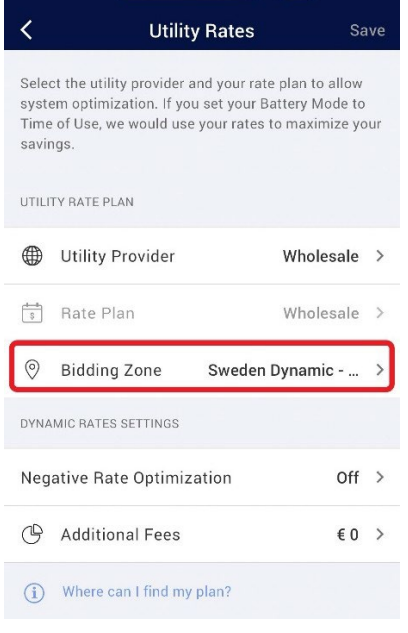